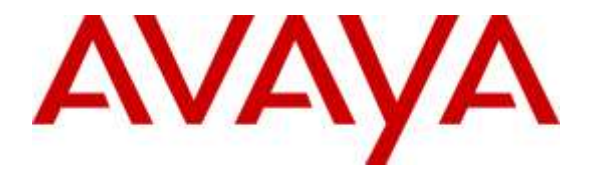

**Avaya Solution & Interoperability Test Lab**

## **Application Notes for Anhui USTC iFlyTek InterReco with Avaya Aura® Experience Portal – Issue 1.0**

### **Abstract**

These Application Notes describe the configuration steps required to integrate Anhui USTC iFlyTek InterReco with Avaya Aura® Experience Portal. Anhui USTC iFlyTek uses the Media Resource Control Protocol (MRCP) version 2 for its Automatic Speech Recognition (ASR) features to interface with VoiceXML (VXML) applications running on the Avaya Aura® Experience Portal.

Readers should pay attention to **Section 2**, in particular the scope of testing as outlined in **Section 2.1** as well as the observations noted in **Section 2.2,** to ensure that their own use cases are adequately covered by this scope and results.

Information in these Application Notes has been obtained through DevConnect compliance testing and additional technical discussions. Testing was conducted via the DevConnect Program at the Avaya Solution and Interoperability Test Lab.

## **1. Introduction**

These Application Notes describe the configuration steps required to integrate Anhui USTC iFlyTek InterReco with Avaya Aura® Experience Portal. iFlyTek uses the Media Resource Control Protocol (MRCP) version 2 for its Automatic Speech Recognition (ASR) features to interface with the VoiceXML (VXML) applications running on Avaya Aura® Experience Portal.

iFlyTek InterReco is a speech recognition software product that provides voice recognition and call key navigation capabilities for self-voice services.

## **2. General Test Approach and Test Results**

The general test approach is to manually make calls from Communication Manager to the incoming number of Experience Portal applications which in turn launch the speech applications. The appropriate voice responses are observed. Session details are also checked from the Experience Portal for the correct behavior, and system monitor are checked for any abnormality.

Throughout these Application Notes, the terms "iFlyTek" and "InterReco" will be used interchangeably in these Application Notes.

DevConnect Compliance Testing is conducted jointly by Avaya and DevConnect members. The jointly-defined test plan focuses on exercising APIs and/or standards-based interfaces pertinent to the interoperability of the tested products and their functionalities. DevConnect Compliance Testing is not intended to substitute full product performance or feature testing performed by DevConnect members, nor is it to be construed as an endorsement by Avaya of the suitability or completeness of a DevConnect member's solution.

### **2.1. Interoperability Compliance Testing**

The interoperability compliance test included feature and serviceability testing. The feature testing focused on placing calls to Media Processing Platform (MPP) server in the Experience Portal system. These calls are used to verify speech recognition with barge in, time-out, resources unavailable, as well as simultaneous calls.

The serviceability testing focused on verifying the ability of the iFlyTek speech solution to recover from adverse conditions, such as power failures and disconnecting cables to the IP network, Experience Portal system restarts, and Communication Manager restarts.

### **2.2. Test Results**

All test cases are successfully completed with the following observations:

- 1. InterReco only support external grammar.
- 2. InterReco does not support DTMF recognition.

#### **2.3. Support**

For technical support on iFlyTek speech solutions, contact the iFlyTek support team at:

- Phone:  $+86-551-5331813$
- Email: tts\_support@iFlyTek.com

## **3. Reference Configuration**

**Figure 1** illustrates the test configuration used to verify the iFlyTek solution. iFlyTek InterReco runs on Linux. iFlyTek InterReco was installed on SUSE Server 11 with Service Pack 2. iFlyTek InterPhonic installed on Windows Server 2008 R2 with Service Pack was also setup for the TTS (Text-To-Speech) portion of the VoiceXML scripts during testing. VoiceXML scripts and VoiceXML applications were installed on a Microsoft Windows 2003 Server running Microsoft Internet Information Services (IIS) and accessed by Avaya Aura® Experience Portal. Avaya Aura® Experience Portal which comprise of Experience Portal Manager (EPM) and Media Processing Platform (MPP) are connected to Avaya Aura® Session Manager, Avaya Aura® System Manager and a duplex pair of Avaya Aura® Communication Manager; all running on VMware 5.x and a Avaya G430 Media Gateway. Avaya IP and Digital telephones were used to place SIP VoIP calls to Avaya Aura® Experience Portal, which would run the VoiceXML scripts and applications. The applications would then use iFlyTek InterReco for speech recognition.

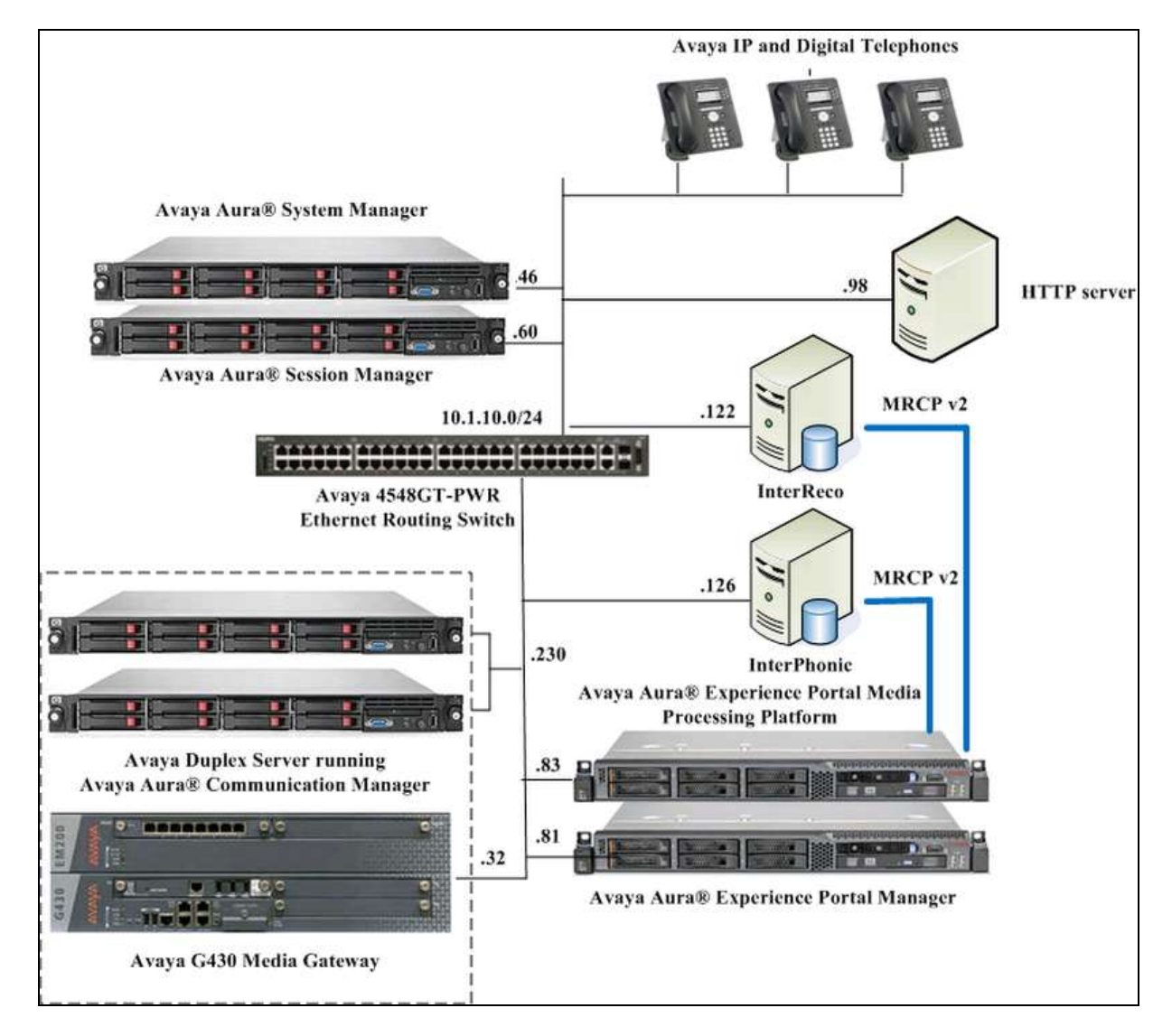

**Figure 1: Test Configuration**

Solution & Interoperability Test Lab Application Notes ©2016 Avaya Inc. All Rights Reserved.

## **4. Equipment and Software Validated**

The following equipment and software were used for the sample configuration provided:

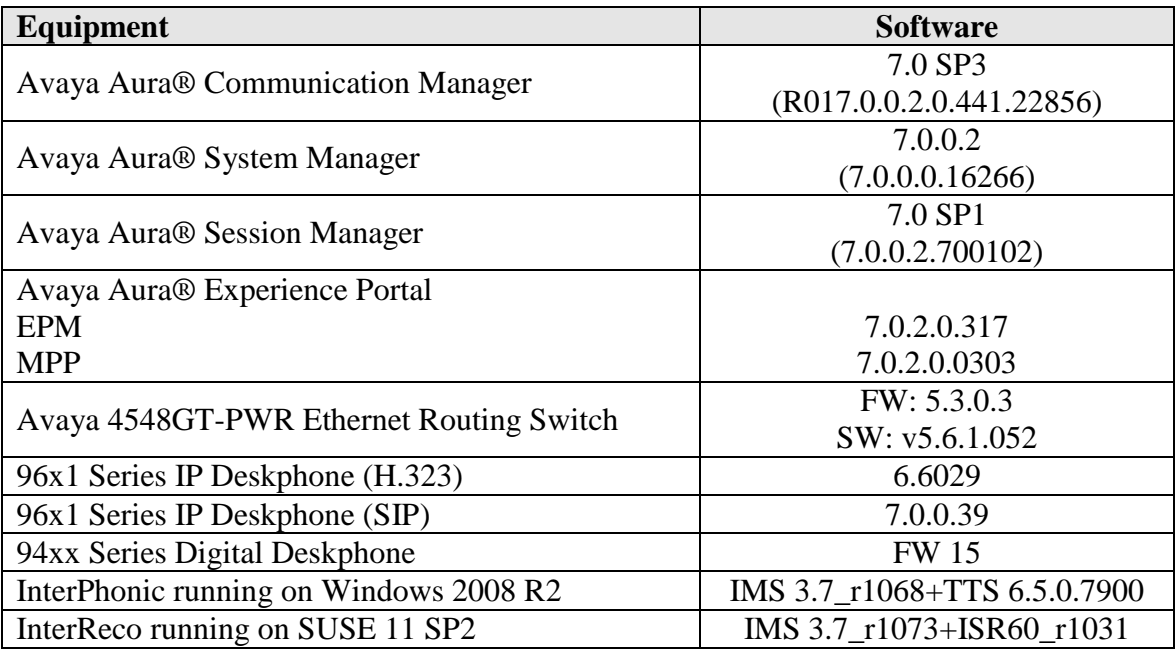

**Note** – The Avaya Aura® servers and iFlyTek servers used in the reference configuration and shown on the table were deployed on a virtualized environment. These Avaya components ran as virtual machines over VMware® (ESXi 5.X) platforms. Consult the installation documentation on the **References** section for more information.

# **5. Configure Avaya Communication Manager**

The configuration of the SIP Trunks between Communication Manager and Session Manager, and the routing of calls to Experience Portal are assumed to be in place and will not be discussed here. This section provides the additional procedures to configure Communication Manager for the purpose of administering iFlyTek. The configuration is performed via the System Access Terminal (SAT).

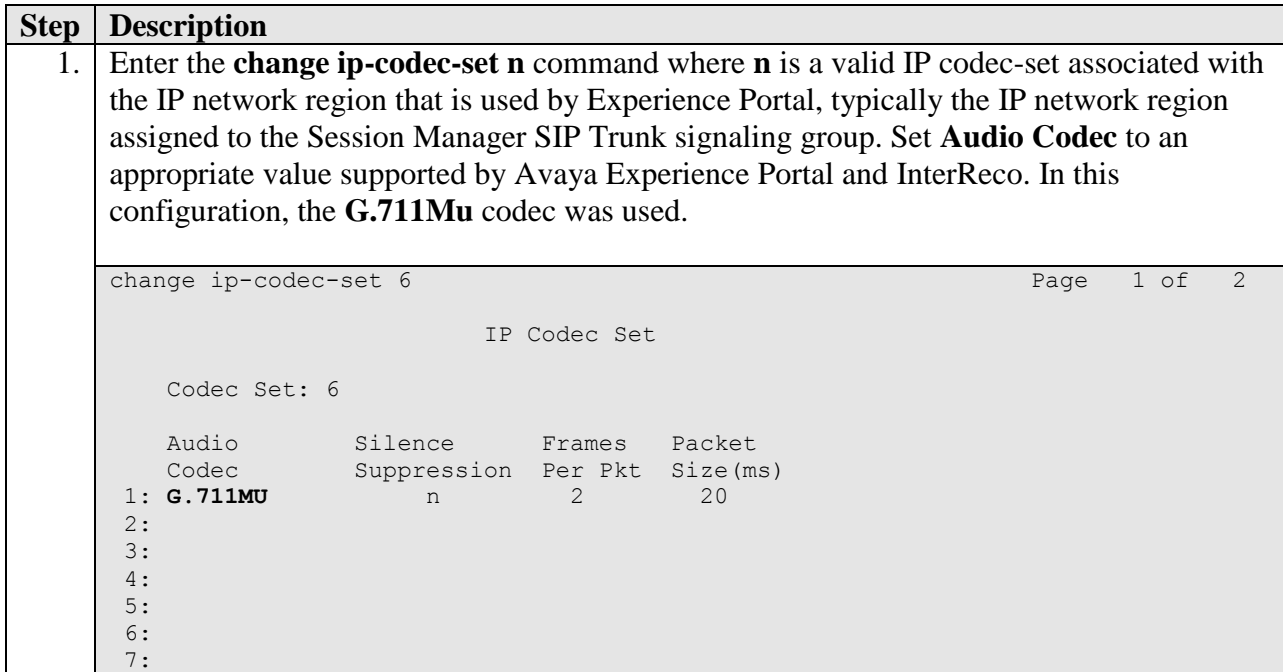

## **6. Configure Avaya Aura® Experience Portal**

The initial administration of Avaya Experience Portal and the configuration of the SIP VoIP Connection to Session Manager are assumed to be in place and will not be discussed here. This section covers the additional procedures of Avaya Experience Portal that is required for the purpose of administering iFlyTek. The following steps will be covered:

- Configuring the VoIP audio format
- Adding iFlyTek as a ASR server
- Adding applications

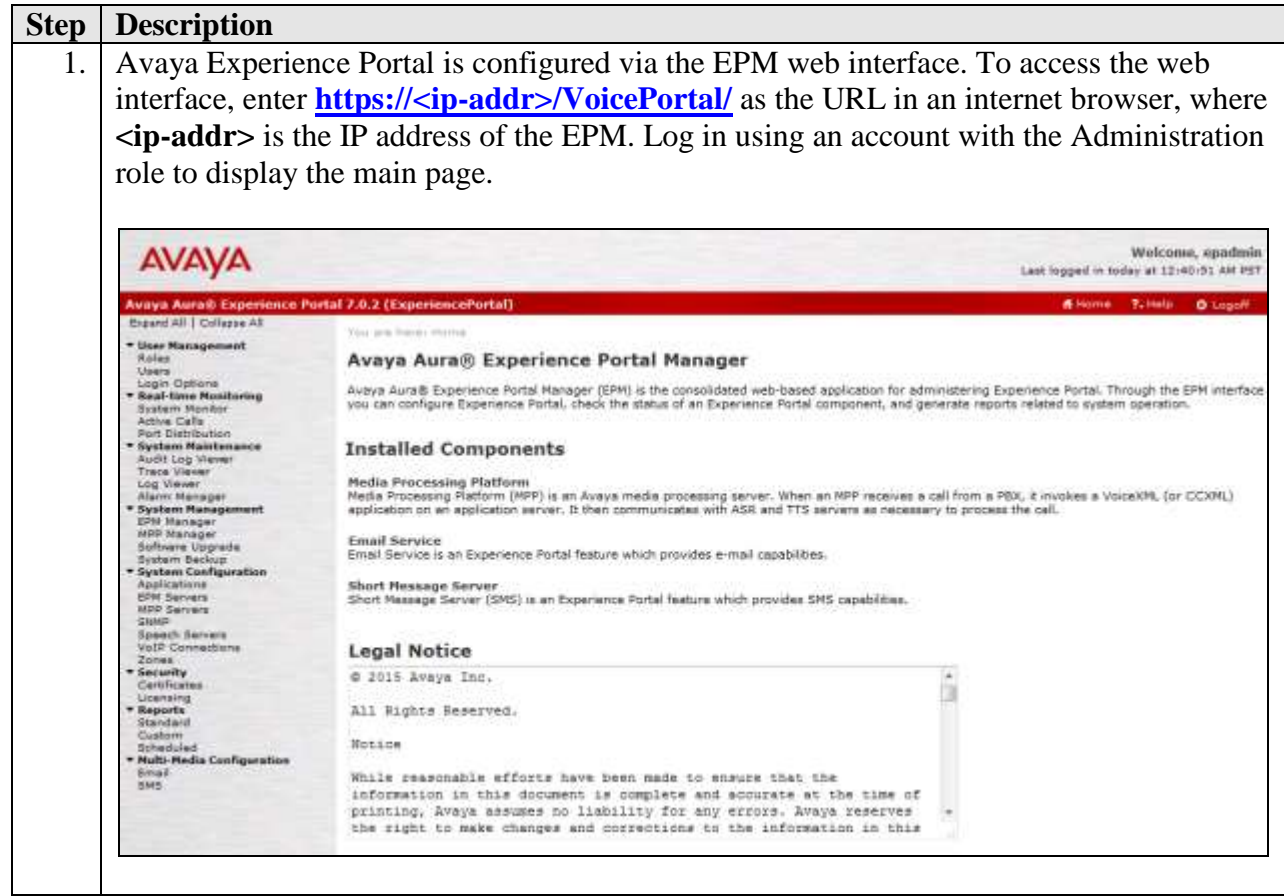

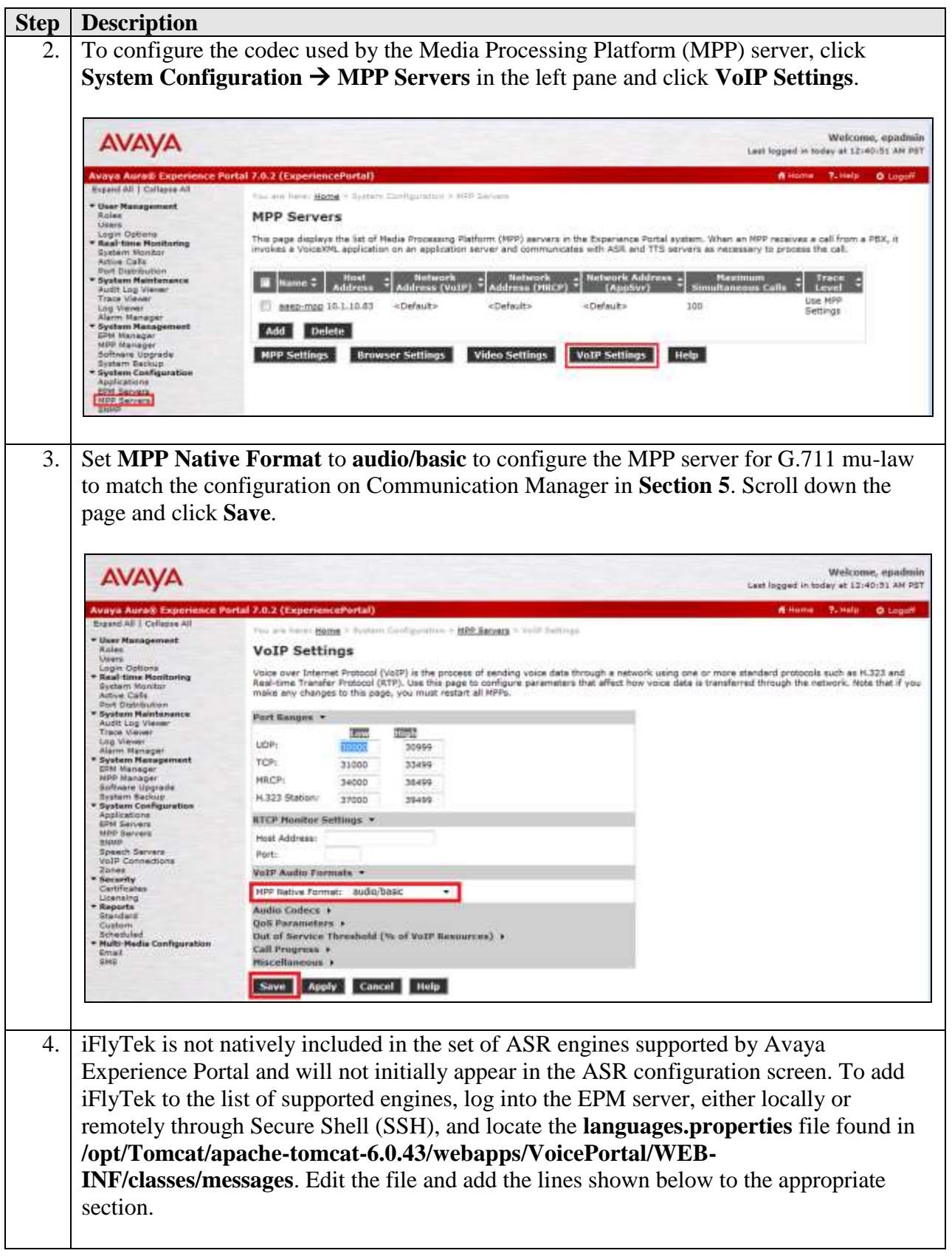

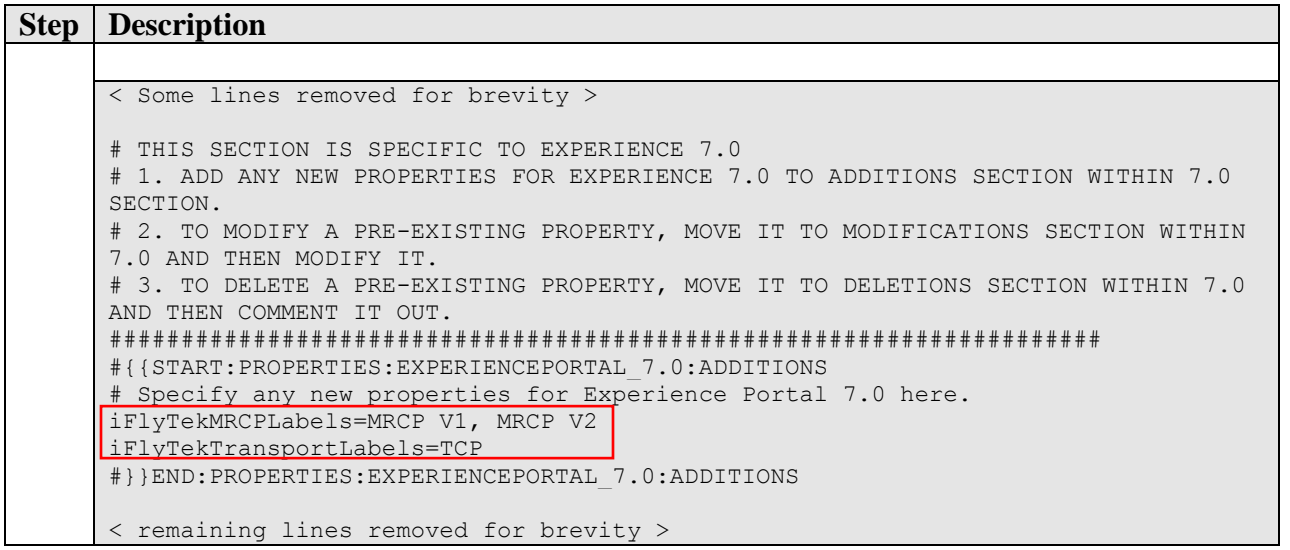

```
Step Description
5. Locate the languages.properties file found in /opt/Tomcat/apache-tomcat-
    6.0.43/webapps/VoicePortal/WEB-INF/classes/config. Edit the file by adding the 
    fields and lines shown below to the appropriate section.
    # 
    # Engine Type options displayed on the page
    #
    asrEngines=iFlyTek, IBM WVS, Loquendo, Nuance
    ttsEngines=iFlyTek, IBM WVS, Loquendo, Nuance
    asrEnginesAmsOnly=Nuance
    ttsEnginesAmsOnly=Nuance
    # Engine Type conversion from display to internal data in the databas
   iFlyTekASR=iFlyTek interreco
    iFlyTekTTS=iFlyTek Interphonic
    IBMWVSASR=ibm wvs
    IBMWVSTTS=ibm wvs
    NuanceASR=nuance osr
    NuanceTTS=nuance realspeak
    LoquendoASR=loquendo
    LoquendoTTS=loquendo
    # Engine Type conversion from internal data in the database to display
   iFlyTekinterreco=iFlyTek
    iFlyTekInterphonic=iFlyTek
    ibmwvs=IBM WVS
    nuanceosr=Nuance
    nuancerealspeak=Nuance
    nuancequantum=Nuance
    loquendo=Loquendo
    # Languages
    < Some lines removed for brevity >
    iFlyTekASRlanguages=zh-CN,en-US
    # 
    # Language Default
    #
    < Some lines removed for brevity >
   iFlyTekASRlanguagesDefault=en-US
    # 
    # default base port
    #
    < Some lines removed for brevity >
    iFlyTekBasePort=1554
    # 
    # default New Connection per Session
    #
    < Some lines removed for brevity >
    iFlyTekPerPort=Yes
    #
    # default URL
    #
    < Some lines removed for brevity >
```
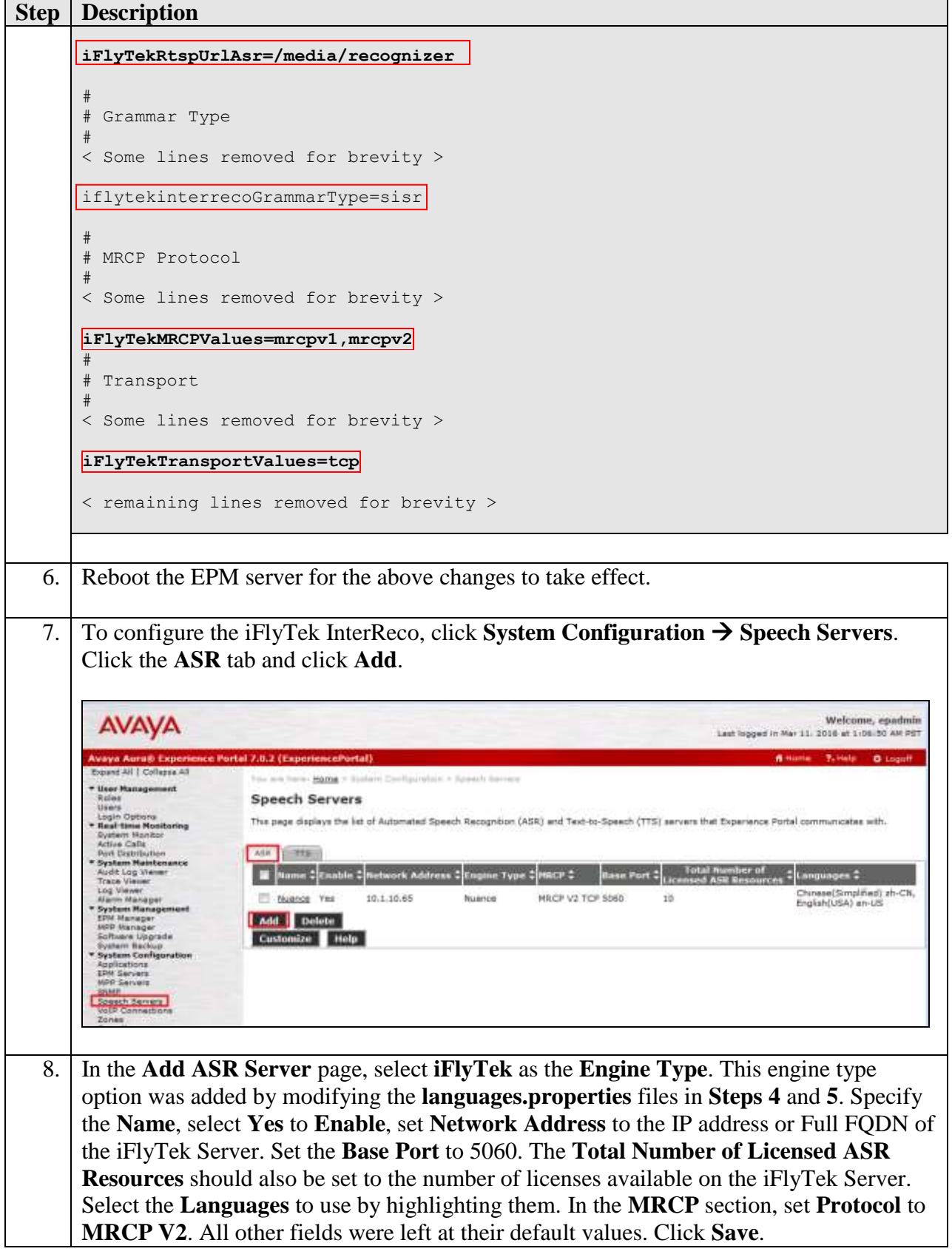

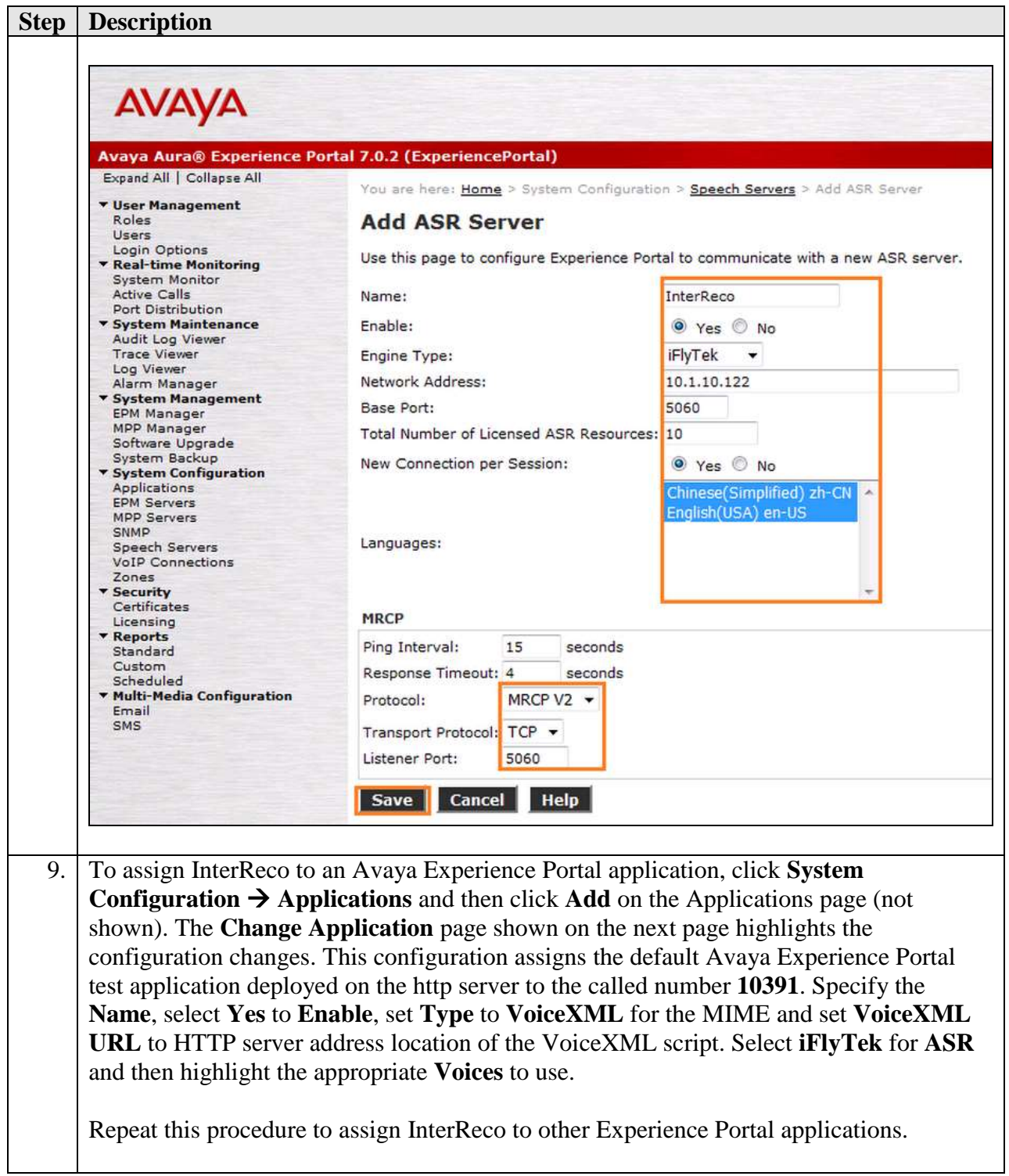

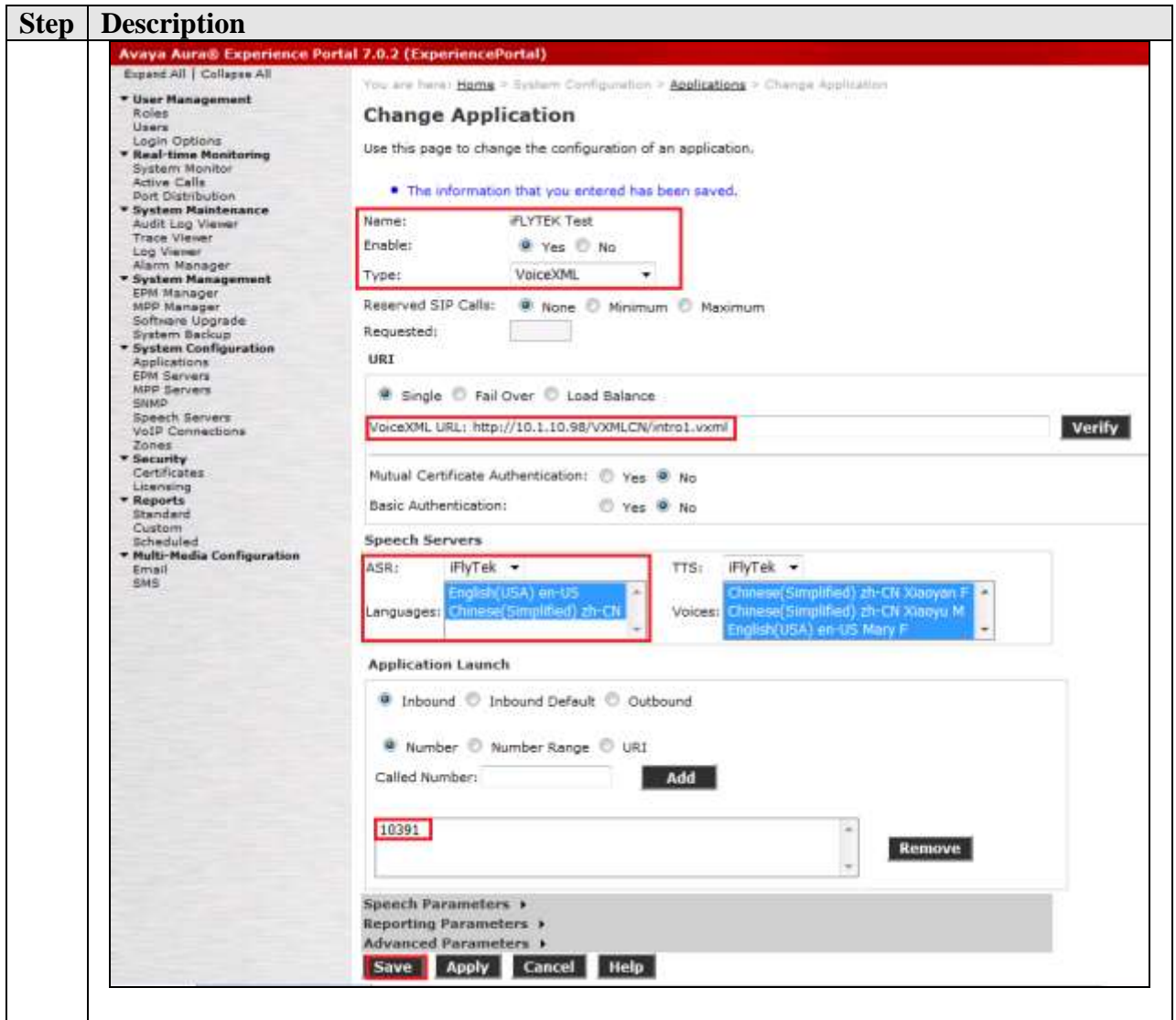

## **7. Configure iFlyTek Server**

The iFlyTek MRCP Server requires the iFlyTek InterReco products to be installed on the same server so as to provide the required ASR functionality. The relevant software was loaded by iFlyTek engineers which is not be detailed here. Refer to the Installation Manual for InterReco in the **Additional References** section. For load balancing, the optional iFlyTek MRCP Resource Management Server software is required. For this compliance testing, the load balancing feature was not tested.

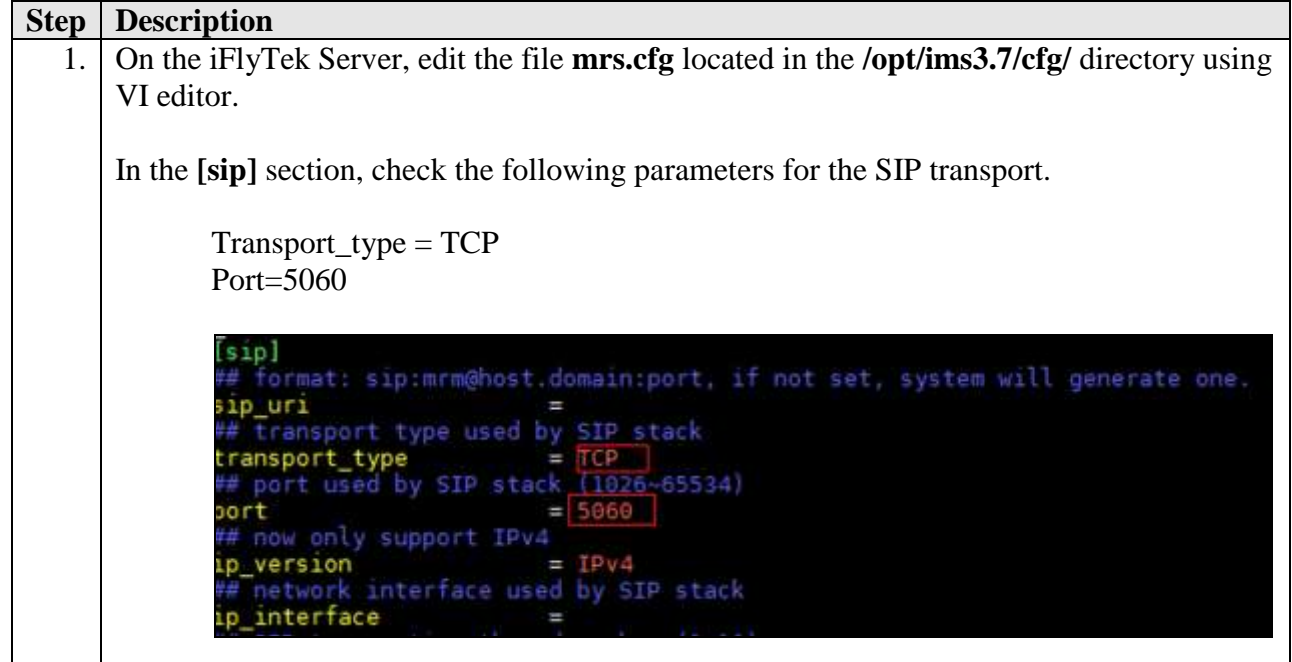

## **8. Verification Steps**

This section provides the verification steps that may be performed to verify that Avaya Experience Portal can run VoiceXML applications that use the iFlyTek Server for ASR functionalities.

### **8.1. Verify Avaya Aura® Experience Portal**

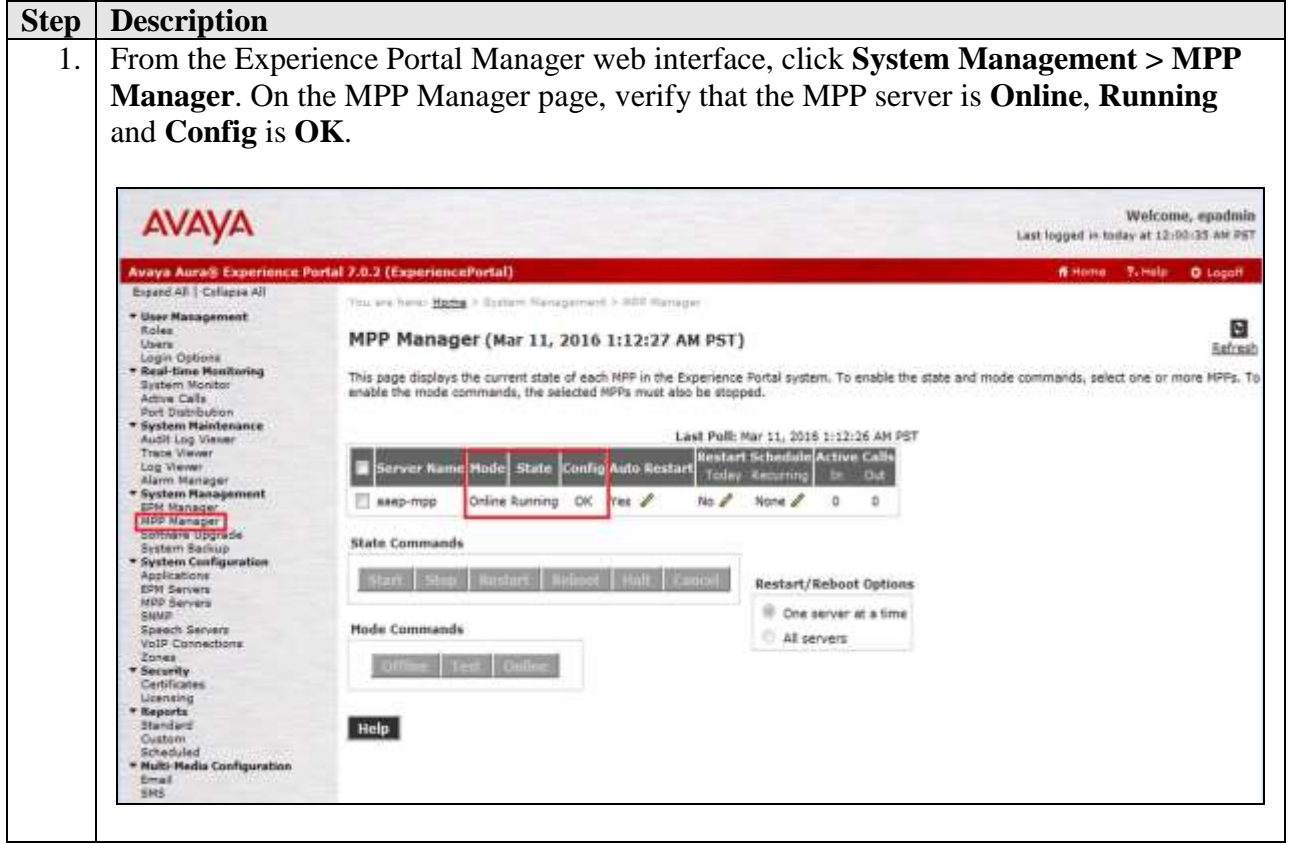

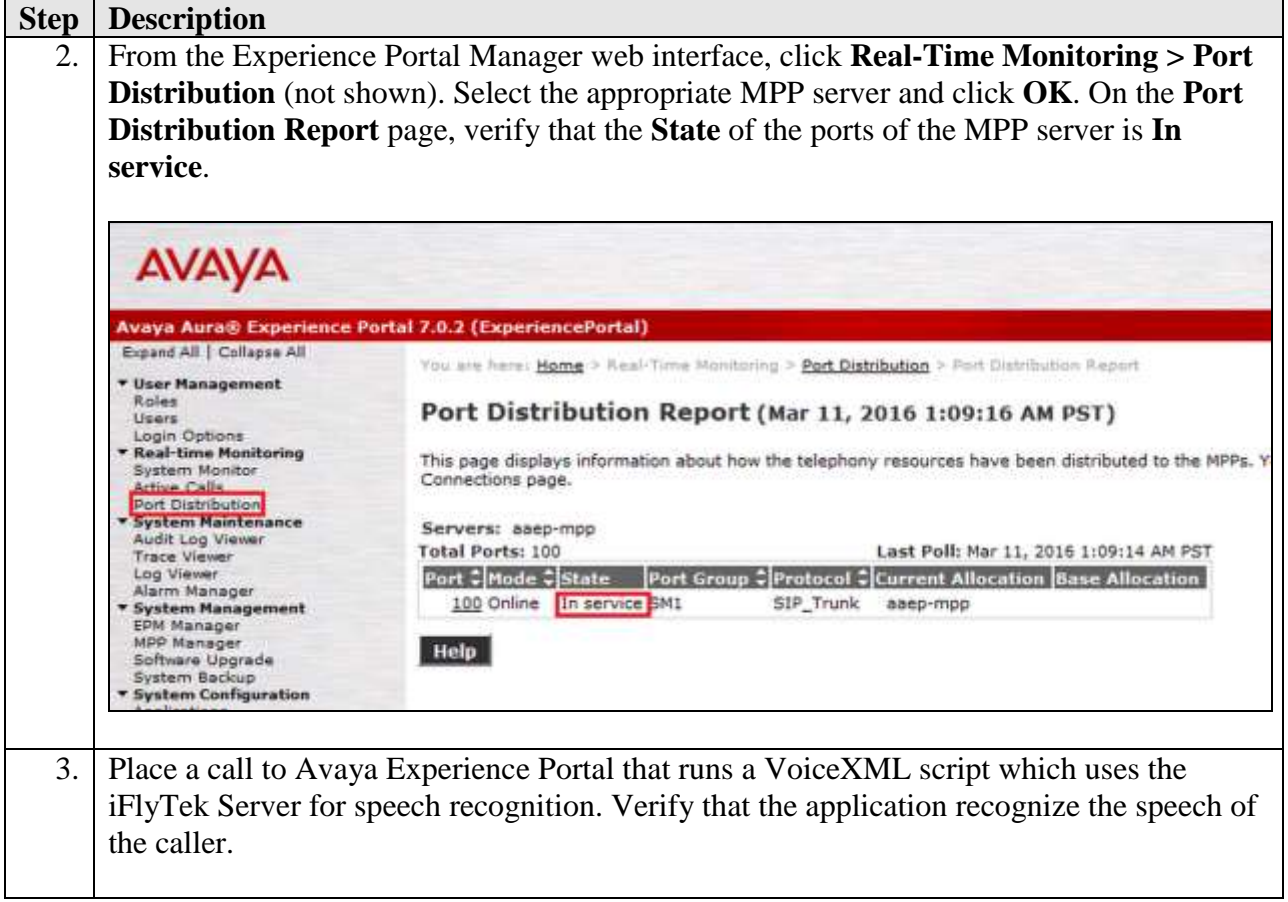

### **8.2. Verify iFlyTek Server**

Make test calls to the Avaya Experience Portal to verify that the ASR is running and is able to recognize the speech of the caller.

## **9. Conclusion**

These Application Notes describe the configuration steps required for Anhui USTC iFlyTek InterReco with Avaya Aura® Experience Portal. All feature and serviceability test cases were completed successfully with observations noted in **Section 2.2**.

## **10. Additional References**

The following documents are available at [http://support.avaya.com.](http://support.avaya.com/)

[1] *Administering Avaya Aura® Experience Portal*, Release 7.0.1, April 2015.

[2] *Deploying Avaya Aura® Experience Portal in an Avaya Customer Experience Virtualized Environment,* Release 7.0.1, November 2014.

[3] *Administering Avaya Aura® Communication Manager*, Release 7.0, Issue 1, August 2015, Document Number 03-300509.

[4] *Deploying Avaya Aura® Communication Manager in Virtualized Environment,* Release 7.0, Issue 1, August 2015*.*

[5] *Administering Avaya Aura® Session Manager*, Release 7.0, Issue 1, August 2015.

[6] *Deploying Avaya Aura® Session Manager on VMware®,* Release 7.0, Issue 1, August 2015*.*

The following documents can be obtained from iFlyTek:

[1] *InterReco 6.0 &IMS 3.7 for Linux Installation Manual*, Version 1.0

#### **©2016 Avaya Inc. All Rights Reserved.**

Avaya and the Avaya Logo are trademarks of Avaya Inc. All trademarks identified by ® and ™ are registered trademarks or trademarks, respectively, of Avaya Inc. All other trademarks are the property of their respective owners. The information provided in these Application Notes is subject to change without notice. The configurations, technical data, and recommendations provided in these Application Notes are believed to be accurate and dependable, but are presented without express or implied warranty. Users are responsible for their application of any products specified in these Application Notes.

Please e-mail any questions or comments pertaining to these Application Notes along with the full title name and filename, located in the lower right corner, directly to the Avaya DevConnect Program at [devconnect@avaya.com.](mailto:devconnect@avaya.com)